# BUDGETS & REIMBURSEMENTS

Campuslife.upstate.edu

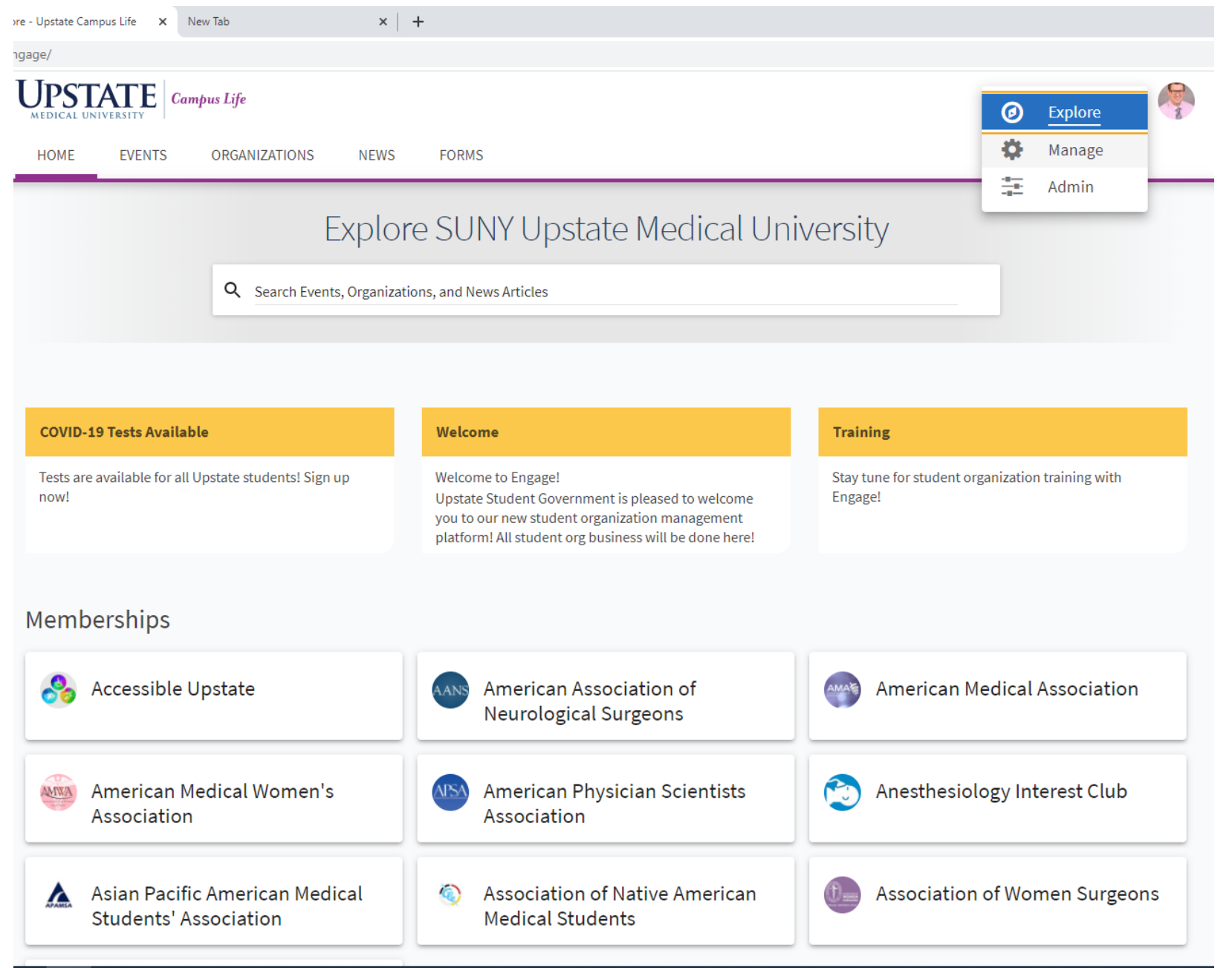

 $\circ \blacksquare$ 

PE

## Organization Access

Click the waffle next to your photo

Choose 'Manage'

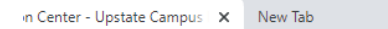

 $x \vert +$ 

ngage/actioncenter

### $\textbf{U}\texttt{PSTATE}\vert$  Campus Life

田

### **Action Center**

Manage your organization content and review submissions.

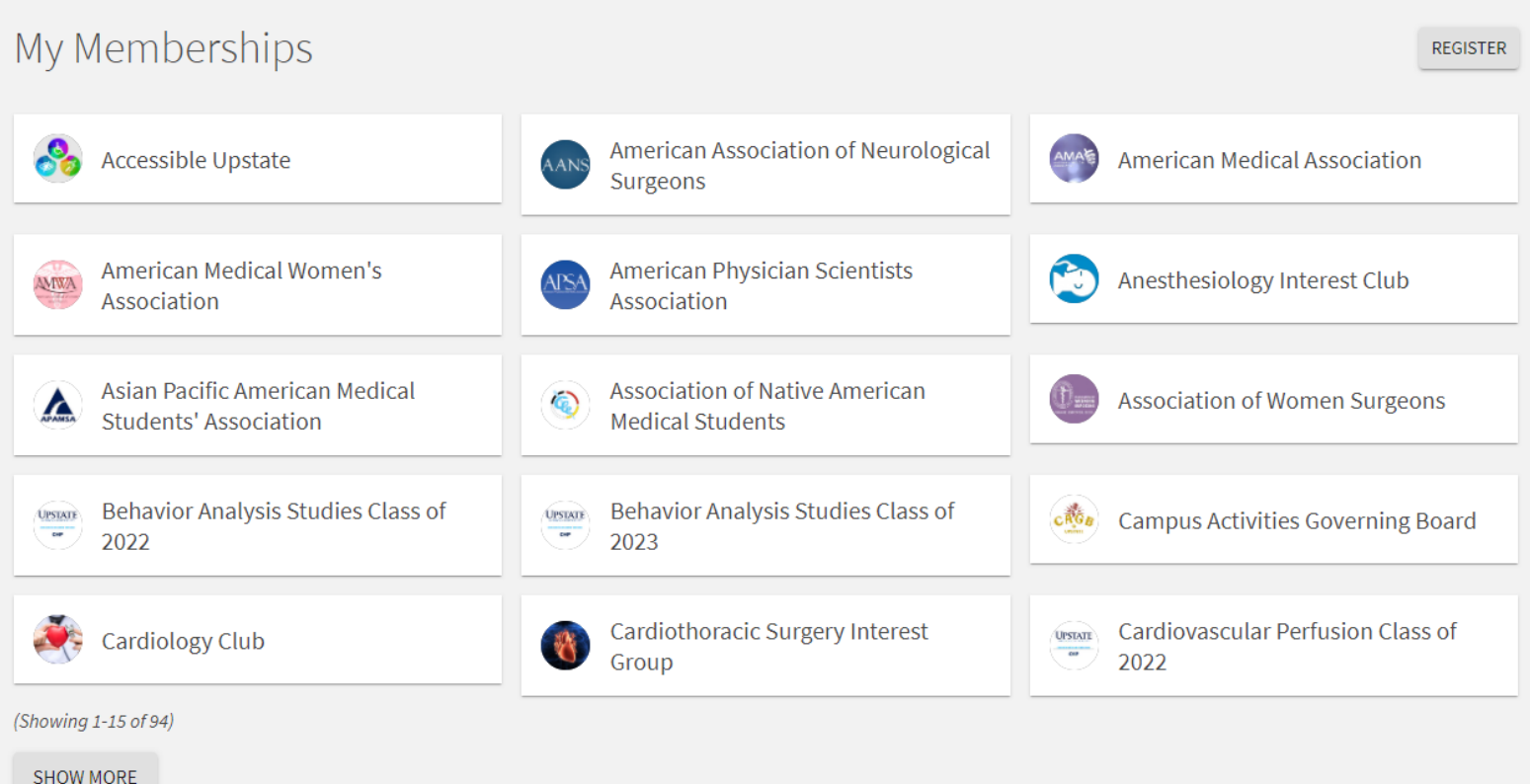

## Select Your **Organization**

Click on the organization you would like to create the request.

Only organizations where you are a member will appear on this screen

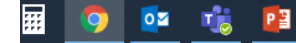

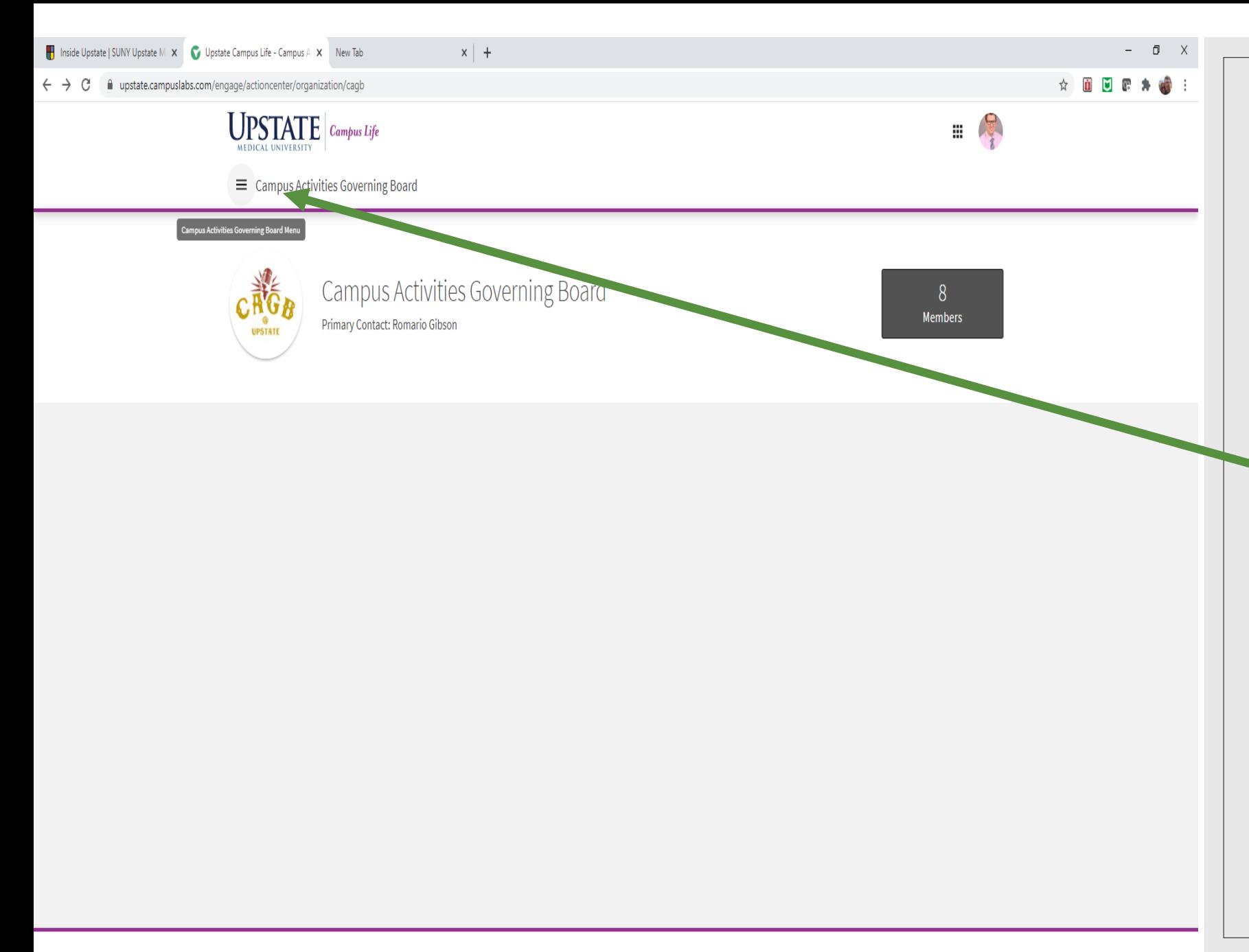

## Open the setting menu

Click the 'hamburger' setting menu in the upper left corner next to the organization name

Then choose "Finance"

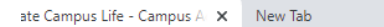

 $\times$  | +

ngage/finance/cagb/requests/purchase

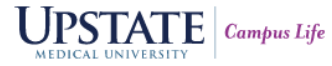

#### $\equiv$  Campus Activities Governing Board

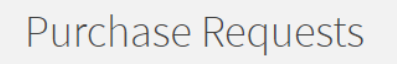

CREATE REQUEST ▼ **ACCOUNTS** 

**E** HELP US IMPROVE THIS PAGE

 $\mathbf{H} = \mathbf{A}$ 

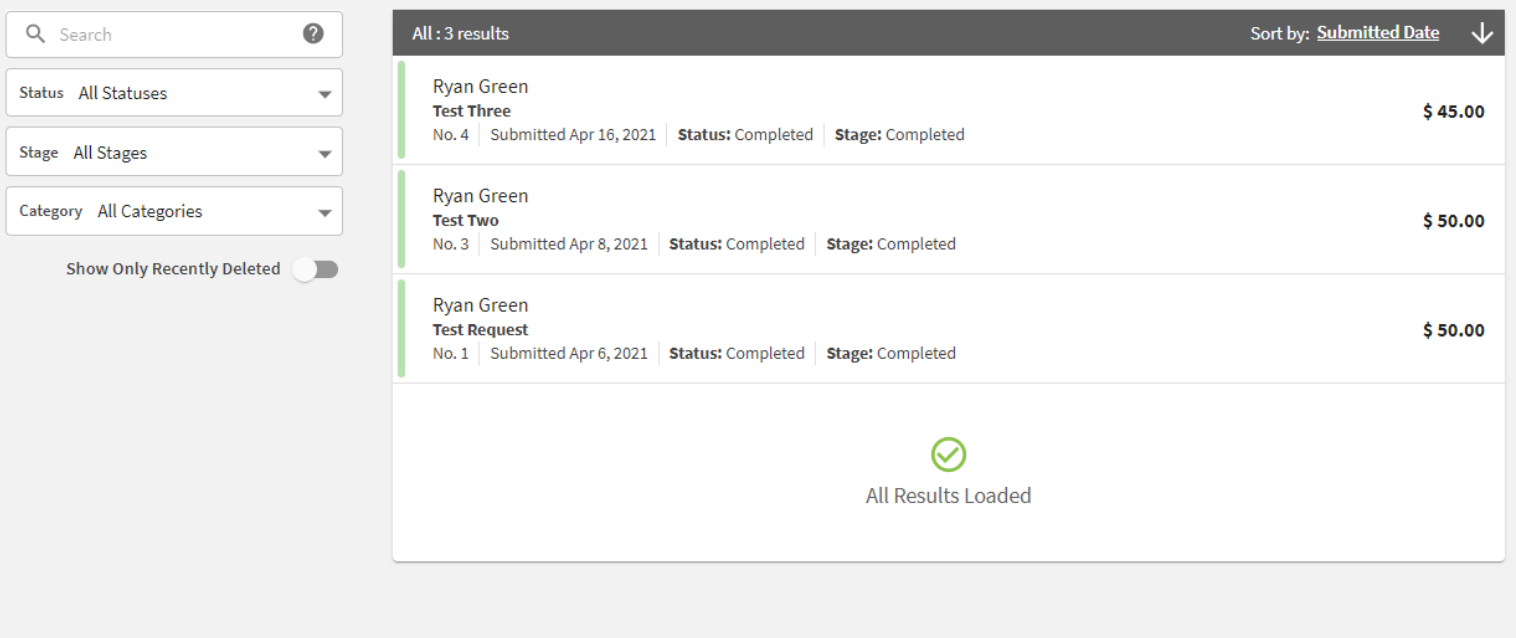

## Finance Summary

This screen will show all finance requests and their status/stage

Choosing the 'Accounts' button will show all accounts associated with this organization and your 'live' balance

© Campus Labs 2021

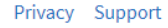

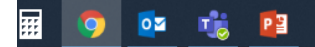

## Accounts

◦ All organizations have two accounts

### ◦ USG Allocated funds

- This fund is the amount of money the organization requested the previous spring and was approved to have by USG
- Any monies not spent in these funds go back to USG at the end of the academic year

#### ◦ Fundraised Monies

- These funds are the amount the organization has fundraised
- This money carries over from year to year
- Organizations are recommended to have a plan to spend their fundraised monies

# Spending Money

- USG Allocated funds may ONLY be utilized for events that were approved through the budget process
- Fundraised monies have more leniency with how they are spent
- Contact the Office of Campus Activities for questions
- No SALES TAX may be reimbursed
	- Tax exempt forms are available at the CAB Info Center
	- Any money spent on sales taxes will NOT be reimbursed for the sales tax portion
- Per USG Policy only up to \$10 gratuity for deliveries or pick-ups, regardless of amount of order

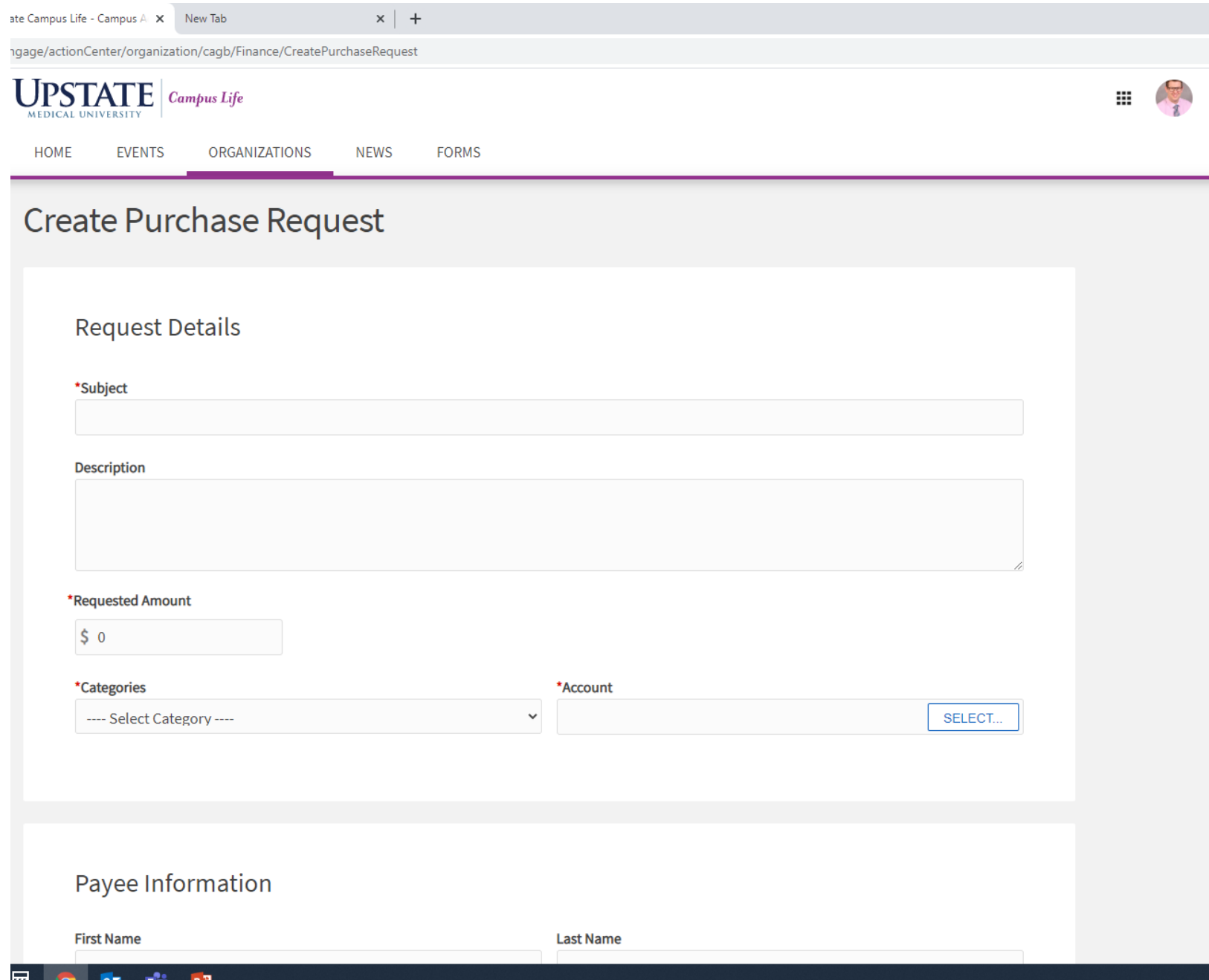

## **Create** Purchase Request

This is where members are reimbursed for spending funds

**Subject** Name of event or meeting

**Description** include the details of what funds were spent on for the event or meeting

**Category** Type of purchase

**Account** Select the correct account

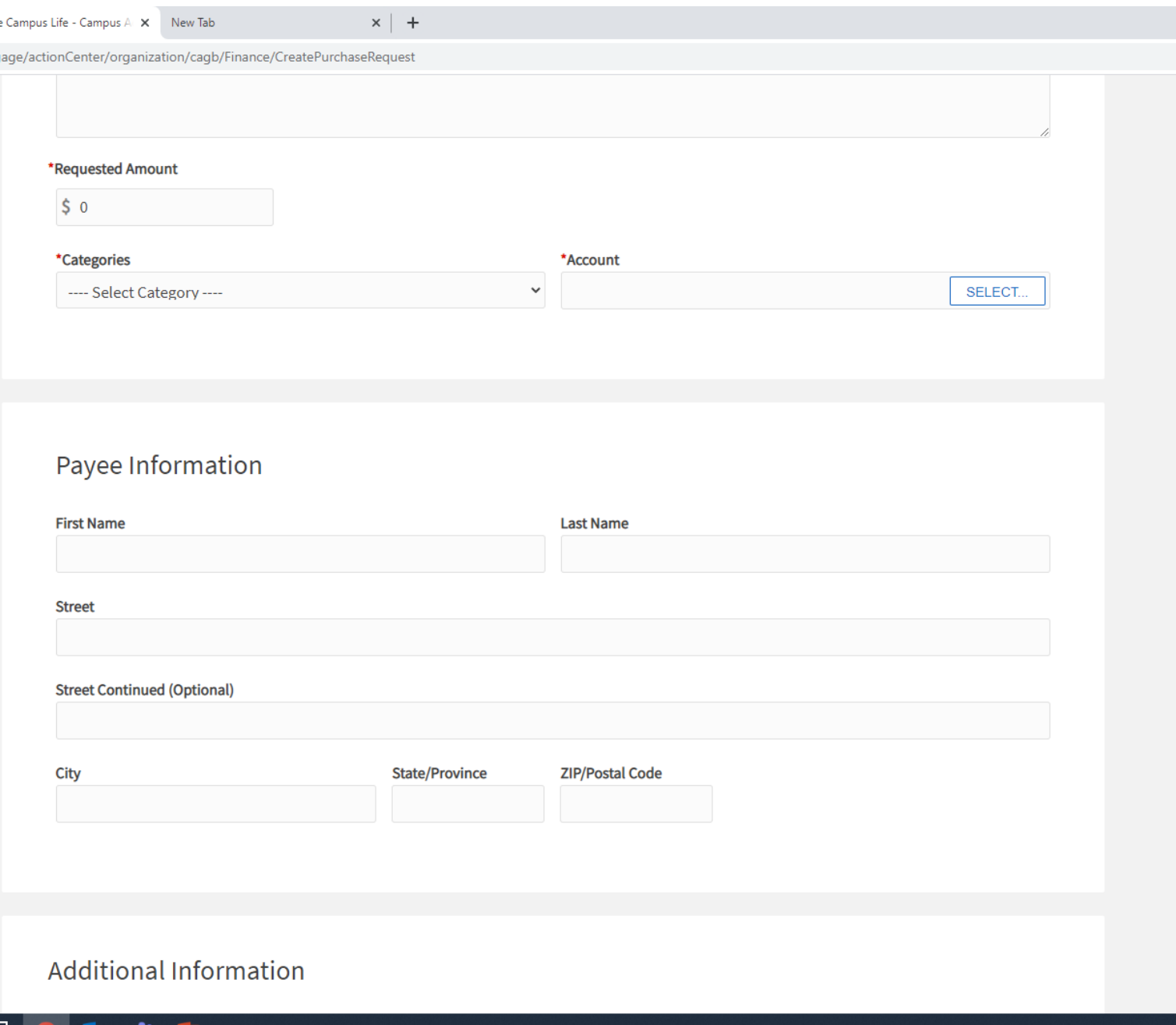

### Payee Information

**Payee** the person being reimbursed

### **Additional Information**

Choose if the check is mailed or picked up at the Bursar Office

\* Will the check be picked up or mailed?

Picked up at the Bursar's Office CAB room 200.

□ Mail to payee address listed

Upload the itemized receipt or invoice. Will be required for payment.

**UPLOAD FILE** 

Additional itemized receipt upload as needed.

**UPLOAD FILE** 

Additional itemized receipt upload as needed.

UPLOAD FILE

**SUBMIT REQUEST** CANCEL

Privacy Support

PE  $\circ$ 哺乳

## Receipts

© Campus Labs 2021

Upload receipts – required for reimbursement

**Itemized** An itemized receipt show the items purchased must be included - i.e. at a restaurant, must show what food was purchased AND include credit card receipt showing proof of purchase

# Submit Request

Once the request is submitted the funds are 'encumbered' for the organization until the request is approved or denied

- Encumbered means the funds are on hold so the organization does not accidentally over spend the funds.
- Any encumbered funds will be shown on the account screen as the balance and the 'available balance' may be different.

#### Approval Process

- When any member of the organization submits the request an email will automatically go to the treasurer for approval, then to the president for approval. Once both officers approve the request it will go to the Office of Campus Activities for processing
- Checks may take up to a week to process AFTER it is approved by the treasurer and president

#### Checks

- Students will receive an email for any checks requested to be picked up at the Bursar's Office
- Checks requested to be mailed will be automatically sent once the reimbursement is processed

#### Invoices

◦ The procedure is the same for any invoices to be processed

## Questions

- All questions, contact the Office of Campus Activities
	- CAB room 202
	- campact@upstate.edu
	- 315.464.5618
- Please see the additional training document regarding what USG funds can be utilized for versus fundraised monies